# http://free-zg.t-com.hr/kklukov2/ Izrada Web Stranice ili Bloga - Besplatni Tutorial za Pocetnike

Želite saznati kako izraditi web stranicu ili blog? Čestitam! Pronašli ste pravo mjesto gdje možete saznati sve o izradi web stranice ili bloga.

Ako je ovo vaša prva webstranica, proces može izgledati suviše kompliciran. Vjerojatno se trenutno pitate ...

- 1) Koliko će ovo koštati?
- 2) Da li su potrebne posebne vještine?
- 3) Da li mi treba neka web stranica ili je dovoljan blog?
- 4) Kolika je zarada i na koji način ću dobiti novac?
- 5) Kako ču izgraditi dovoljnu posječenost da bih zaradio?

Na sva ta pitanja i još mnoga druga biti će odgovoreno na ovoj stranici. U stvari, ako želite saznati više o tome **kako izraditi web stranicu** krenite redom.

Želim naglasiti ovo. Prije nego započnete izradu svoje prve web stranice ili bloga, da li ste ovdje proveli dovoljno vremena prikupljajuči informacije. Nemojte žuriti i odmah krenuti u izradu svoje prve web stranice prije nego ste ovdje sve pročitali.

# **Ovaj vodič je besplatan**

Ne morate kupovati razne knjige o **izradi web stranica** i **zaradi na internetu**. Jedini vodić koji čete trebati je ovdje i potpuno je besplatan.

Što trebate imati za startanje svoje web stranice?

Postoje dvije stvari koje apsolutno morate imati:

1) naziv domene (yoursite.com ili yoursite.net, itd.)

2) web hosting

Ipak, prije nego li samo skočite u postupak **izrade web stranice**, trebali biste definirati vrstu web stranice, tako da možete odabrati pravu vrstu domene i web hostinga za vaše potrebe.

## **Zašto plačati domenu i hosting?**

Pitate se zašto plaćati svoju domenu i hosting kad mogu to imati besplatno?

Odgovor je jednostavan, ako želite imati web stranicu za zabavu ili nešto slično i ako vam nije bitno koliko će biti posjetitelja na njoj tada nije potrebno plaćati domenu i hosting, čak nije ni potrebno da se upuštate u izradu web stranice i trošite svoje dragocjeno vrijeme.

Na Internetu ima dovoljno besplatnih blogova gdje se možete prijaviti i početi pisati o čemu želite ali ako želite da Vaša web stranica ili blog budu dobro rangiran u tražilicama, da imate odličnu posječenost pa tako i zaradu tada vam savjetujem da uzmete svoju domenu (vašadomena.com, .net, .org) koja je prilagođena vašim potrebama i uplatite hosting jer tada će tražilice bolje rangirati vašu web stranicu

Stranice koje su na besplatnoj domeni izgledat će ovako: freedomena.com/vašadomena, vašadomena/freedomena.com ili slično. Općenito tražilice izbjegavaju stranice koje su na free domeni jer su često napuštene od svojih vlasnika i pune su puknutih linkova.

Želio bih vas odmah na početku upozoriti da neće biti jednostavno doći među prvih 10 ili 20 na tražilicama jer za to je potrebno i do 6 mjeseci. Nemojte se nadati brzoj**zaradi na Internetu** pa nakon kratkog vremena odustati jer niste zadovoljni i tako odbaciti sav trud koji ste uložili u svoj site. Pobrinite se da sadržaj bude orginalan a ne kopija neke druge stranice. To je jako važno jer ako samo koristite Copy-Paste kad tad će vas tražilica banat i bit će vam uzaludan i taj mali trud koji ste uložili.

Ako posjedujete znanje engleskog jezika i napišete svoju web stranicu na engleskom onda vašem uspjehu nema gornje granice jer ga možete ponuditi cijelom svijetu a ne samo ljudima sa naših prostora.

Neki su ljudi svojim trudom i upornošću postigli takve rezultate sa svojim web stranicama da nakon nekoliko godina više nemoraju radit za druge već su sami sebi gazde i rade kod kuće za svojim kompjuterom ili laptopom onoliko koliko hoće i kada hoće.

Nemojte mislit da vas želim navući na nešto i prodavati vam maglu te zaradit na vama jer mi to nije cilj a kao što vidite ja ništa ne prodajem jer je ovdje sve besplatno.

Surfajući internetom ste već stotine puta naišli na web stranice gdje vam nude neke skripte, softwere ili e-knjige pomoću kojih možete zaraditi i do \$10000 pa i više za samo 30 dana i sve to za samo \$149.99 ili baš taj dan imaju popust pa to možete dobiti za samo \$29.99 ali morate požuriti jer imaju još samo 9 primjeraka. Smiješno zar ne ali ima ljudi koji nasjedaju na to a kad shvate prevaru već je kasno. Toliki novac u tako kratko vrijeme nećete zaraditi pa nemojte nasjedati na te prevare i lažna obećanja.

Bez uloženog truda nećete imati ni rezultata a to vam mogu reći iz vlastitog iskustva kad sam počeo nisam ništa znao o *izradi web stranica*, što je php, HTML i sl. a to sve nemorate ni znati jer je uz pomoć raznih softwera dosta jednostavno naučiti i napraviti web stranicu. Korak po korak uz pomoć ove web stranice stići čete do svog cilja.

# Brzi Pregled Izrade Web stranice

Na samom početku je potrebno izabrati temu koja će biti na vašim web stranicama. Važno je **izabrati temu** koju volite i o kojoj možete napisati mnogo sadržaja na vašim web stranicama.

Nemojte kopirati druge i pisati o temi u kojoj su oni uspjeli jer će vam tražilice banat web stranice radi kopiranja texta.

# **Izaberite predložak (Template)**

Jedna od prvih stvari koju je potrebno napraviti prilikom **izrade web stranice**, je odabir predloška. Postoje mnogi besplatni predlošci, kvalitetnog dizajna i jednostavne upotrebe koje možete besplatno skinuti i instalirati na svoj site.

Možete se poslužiti linkom na samom dnu ove stranice gdje sam i ja skinuo predložak (template) za ovu web stranicu ili kliknite na Download stranicu gdje vam je ponuđeno nekoliko free predliška a naravno možete i sami potražiti na internetu i odabrati onaj koji vam se najviše sviđa.

Predložak ie u .zip datoteci koju kada spremite u folder na svojem tvrdom disku morate ga raspakirati i imat će te sve što je potrebno za vašu stranicu (index.html, Templates, Images, styles, css i dr.)

Pomoću softwera za izradu web stranica (Dreamweaver, CoffeeCup) otvorite index.html i brišete postojeći text i upisujete svoj. Jednostavno zar ne?

Trebat će malo vremena dok ne shvatite kako to sve funkcionira ali na kraju će vam se trud isplatiti.

Najbitniji vam je HTML file "index.html" koji vam je "HOME" stranica tj. prva koja se otvara kada posjetioc dođe na vaš site.

Taj predložak (Template) vam koristi za sve stranice na vašem siteu jedino se mijenja text. Kada ga otvorite u softweru vidjet će te kako izgleda HTML code vašeg predloška i u tom kodu možete mijenjat text menu bara, stavljati kodove za linkove, bannere, slike i dr.

Uz malo truda sve možete napraviti sami i netrebate plačati webmajstora da to napravi umjesto vas.

Ova slika vam pokazuje izgled HTML koda ove web stranice u Dreamweaveru 8. Namještena je na "Split" tako da pokazuje polovinu u HTML kodu a na drugoj polovini možemo vidjeti dizajn. Namjestite li na "Code" vidjet će se samo HTML kod a ako namjestite na "Design" vidjet će se cijeli dizajn.

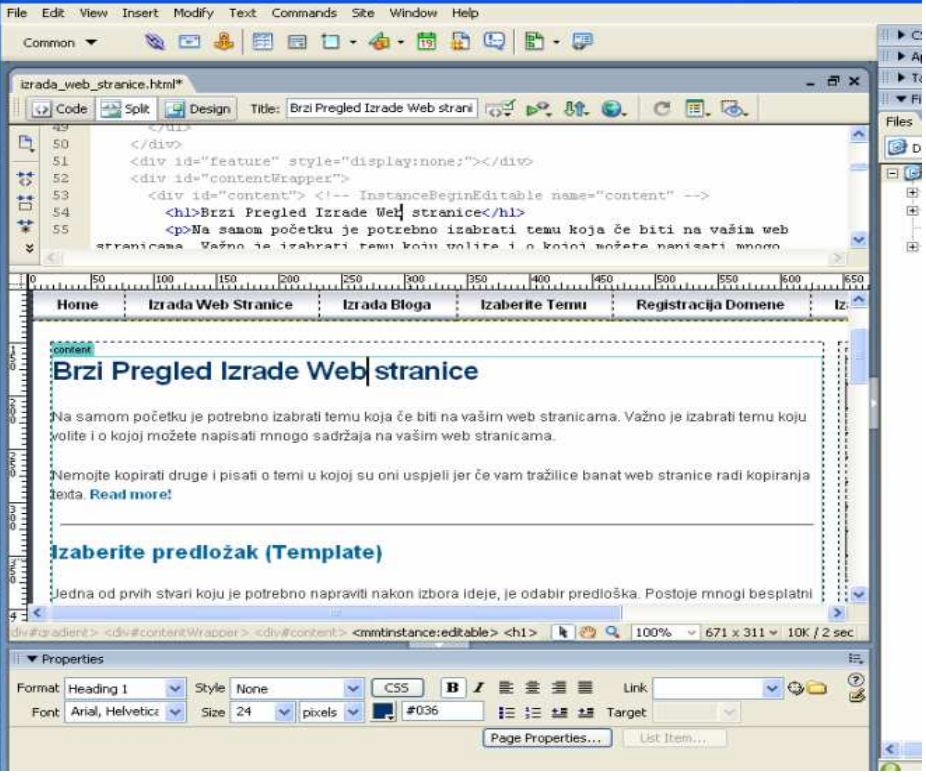

# **Pisanje Sadržaja web stranice**

Jeste li znali da je vaše pisanje sadržaja od ogromnog utjecaja kako se vaši posjetioci ponašaju kad posjete vašu web stranicu?

Ako pokušavate prodati proizvod ili uslugu, što vi kažete i kako kažete je izuzetno bitno jer ne želite izgubiti interes posjetitelja prije nego što dođe do mjesta gdje će to naručiti.

U nastavku ćete otkriti kako možete poboljšati svoje vještine pisanja, kako bi sačuvali pozornost vaših posjetitelja.

Nemojte se usredotočiti na ono što vi želite, fokusirajte se na ono što vaš posjetitelj želi. Kada posjetitelj dođe na vašu stranicu on će tražiti ono što njega zanima. Došli su na vašu stranicu jer traže nešto a vaš posao je da mu to pomognete naći.

Razmislite o tome. Kada odete na Google i napravite pretragu za "download glazbe", to znači da ste u potrazi za stranicom koja će Vam omogućiti da preuzmete svoje omiljene pjesme.

Dakle kada dođu na vašu stranicu oni ne žele čitati vašu biografiju i kako ste napravili vašu stranicu.

Kada vide da mogu naći sve što im treba i da im vaša stranica može biti od koristi oni će pogledati nešto o autoru i kako je stranica izrađena.

Prosječna osoba će pročitati samo 5-10% vaše stranice jer želi vidjeti dali će naći ono što traži na prvih nekoliko stranica pa ako želite nešto prodati pobrinite se da to mogu brzo naći. Nemojte ih tjerati da moraju dugo tražiti ono što su htjeli pronaći.

Sve karakteristike dobrog web sadržaja čine sadržaj preglednim za čitatelja. Kao što smo već naveli, većina ljudi ne čita tekstove na webu, već ih skenira. Skenirati tekst znači letimično prelaziti preko njega ne čitajući od riječi do riječi, već odabirući riječi i rečenice koje nam se čine zanimljivima.

Pobrinite se da vaš web sadržaj sadrži dovoljno **ključnih riječi** što je bitno kod**optimizacije na tražilicama** ali naravno nemojte pretjerivati sa njima.

# Kako izraditi blog

Blogovi su druga vrsta web stranice. Sadržaj je obično organiziran po datumu kad je napisan.

Blogove je lakše pisati nego web stranice pa ljudi često misle da su blogovi bolji ali nemojte se prevariti.

I web stranice i blogovi zahtjevaju rad, strpljenje, razumijevanje i optimizaciju na tražilicama.

Zbog toga nemojte pisati blog jer mislite da je lakše i jednostavnije zaraditi novac pošto su mnogi blogeri potrošili mnogo vremena i truda dok su počeli zarađivaati.

## **WordPress ili Bloger**

Još jednu stvar treba znati a to je da vas blog može ograničavati u odnosu na web stranicu dok ne saznate kako su kodirani.

Međutim ako koristite WordPress, imat ćete fleksibilnost u odabiru dizajna i sadržaja.

Blogger je dobar zato što je super jednostavan za korištenje. Međutim, WordPress ima mnogo više značajki i dodataka koji će Vam omogućiti da povećate svoj blog.

Za razliku od web stranice na blogu morate pisati nekoliko puta (3-5) tjedno kako bi vam blog bio interesantan i zanimljiv.

Izbjegavajte davatelje usluga blog prostora koji ne dozvoljavaju da koristite vlastiti naziv domene.

Prilagodite izgled i dojam blog predloška - design . Uključite bullet point liste. To su informacije o strukturi bloga. Na taj način dobivate lako prihvatljiv format za snalaženje u sadržajima na blogu. Ne zaboravite i aktivirati RSS pretplatnu opciju.

Izgradite svoju online mrežu putem usluga kao što su Facebook i Twitter i promovirajte ih kao koristan sadržaj na svom blogu.

Arhivirajte postove prema mjesecima objave i objavite Blog RSS feed URL za RSS i istaknute blog direktoriji na tražilicama.

## **Vlastita domena**

Za punu slobodu, potrebno je neovisno nabaviti vlastitu domenu i hosting, instalirati Wordpress ili drugi alat koji omogućuje posjedovanje bloga na vlastitom web-prostoru, početi pisati i održavati kvalitetu svog pisanja, te promovirati sebe.

Nakon što ste izabrali pravi **naziv Vaše domene**, morate provjeriti da li je ista slobodna ili zauzeta.

To možete provjeriti na ovoj web stranici: **HostMonster**

# **Blog s ciljem**

Baš kao **web stranica**, blog treba imati fokus i ciljanu publiku. Nemojte imati blog samo za prodaju proizvoda. Dajte svojim posjetiteljima korisne informacije koje će ih namamiti. Blogovi s previše oglasa i bez korisnih sadržaja neće dobro proći kod posjetitelja.

Upamtite, ljudi žele znati što je u njemu za njih, tako da bi vaš blog trebao biti relevantan. Stavite koju sliku i nemojte biti previše ozbiljni. S vremena na vrijeme se našalite da posjetioci vide da iza rijeći stoji ljudsko biće.

# **WordPress instalacija**

Besplatni tutorijal**kako instalirati WordPress**, poslije čitanja uputa iz ovog tutorijala biti ćete sposobni potpuno samostalno instalirati popularni WordPress. Tutorijal je u pdf formatu veličine 100 KB te je namijenjen totalnim početnicima.

# Trebate pomoć u izboru teme?

Svi misle da imaju najbolju ideju u **izboru teme** za svoju web stranicu. Uostalom nebi li Vi htjeli biti osoba koja je izmislila Myspace, Facebook ili YouTube?

To često izgleda jako jednostavno. Dovoljno je doći do svježe ideje, **Izraditi web stranicu** i prodavati ga na Yahoo ili Google te ćete biti bogati!

To baš i nejde samo tako.

#### **U potrazi za zaradom?**

Ako je vaš cilj da na svojoj stranici **zarađujete novac** onda vam ja preporućam jednostavan pristup.

Znam da bi voljeli stvoriti nešto poput sljedećeg Facebook-a, ali zbog silnog programiranja i tehničkog znanja potrebnih za izgradnju i održavanje jedne takve stranice to nije dobra ideja za početnika.

Ni ja ne posjedujem velike vještine u programiranju i izradi web stranica. Pišem i učim o temi koja me zanima i uz izradu svoje stranice nastojim zaraditi nešto novaca postavljajući Google Adsense reklame na nju.

Recimo da vi volite pripremati deserte. Mogli bi ste napraviti web stranicu vrhunska-torta-recepti.com i na nju staviti sve svoje recepte kolača. Kada napravite svou web stranicu posvetite se upoznavanju **SEO (optimizacija tražilice)** tako da se vaše stranice nalaze na 10-20 mjestu u Googleovoj i Yahoo-ovoj tražilici.

Tada biste mogli **zaraditi** novac sa Google oglasima i ostalim proizvodima koji se odnose na temu koju ste izabrali.

Možete se besplatno registrirati u neki Affiliate program koji prodaje kuharice ili sl. potrebno u pripremi kolača a vi stavite njihove proizvode na svoju stranicu i zarađujete na proviziji, a oni vam šalju ček na kučnu adresu.

Takav sajt nebi bilo teško za održavati i donosio bi vam prihode.

Možete se uključiti u SBI program koji nudi izradu sitea i idealan je za početnike. SBI je sjajan izbor za svakoga ko želi da stvori prihode preko interneta, ali ne posjeduje tehničko znanje.

Njegova glavna svrha je da vam pomogne da napravite male ali uspesne stranice koje vam donose zaradu. Stranice koje pružaju dobar i kvalitetan sadržaj posjetiocima i ostvaruju zaradu putem razlićitih inteligentnih strategija.

Dobra stvar kod pravljenja profitabilnog web sajta je to sto kada ga jednom završite, obično je veoma lagan za održavanje i ne morate ništa raditi.

# **Zašto je izbor teme toliko važan?**

Tražilice gledaju koja stranica ima koju **temu** i ako ste ju dobro napisali i ako ju redovito ažurirate bolje će vas rangirati od stranica koje imaju više tema na nekoliko stranica i nisu redovito ažurirane.

Nemojte biti nestrpljivi dok čekate da dođete među prvih 10-20 jer je to dosta spor proces.

Nemojte kopirati druge i pisati o temama o kojima ništa neznate samo zato jer su bolji od vas jer ta tema je njihova strast i vi nečete biti toliko motivirani da pišete o njoj.

Sad morate odlučiti koji su vaši interesi i **izraditi svou web stranicu** u tom smijeru.

# Kako Registrirati Domenu

Postoje dva osnovna koraka da bi Vaša web stranica bila na Internetu

Rezervacija naziva domene je prvi jer čini adresu Vašeg web sučelja a može završavati sa .com, .net, .org, .info i dr.

Nakon što ste registrirali svoju domenu trebate odabrati web host (2 korak)

Prvo da odaberemo najbolji naziv za Vašu web lokaciju...

#### **Izbor najboljeg naziva domene**

Odabir pravog naziva domene zna ponekad predstavljati tešku zadaću za sve nove Internet korisnike.Često se zna dogoditi da korisnici nazivaju svoje domene po imenu ljubimca, djetetu ili po nekoj drugoj dragoj osobi.

Da bi se našli u glavnim tražilicama (Google, Yahoo, itd.) najbolje je registrirati naziv domene tako da odaberete glavne ključne rijeći tj. sadržaj vaše stranice.

U osnovnim crtama rečeno, domena ili naziv domene je naziv Vašeg poduzeća na Internetu.

Ako imate automehaničarsku radnju, naziv Vaše domene bi mogao biti "www.automehanicar.com", ako se bavite web dizajnom, moguća domena za Vas bi bila "www.webdizajn.com", ako popravljate kompjutere npr. "www.popravak-kompjutera.com"

S upotrebom pravih riječi u nazivu domene, potencijalnim klijentima će biti lakše naći Vaše stranice, iako ne znaju točnu adresu, tzv. URL (Universal Resource Locator). Osim toga kad bi netko od njih tražio na tražilici kao što je Google s riječima iz naziva domene postoji veća šansa da Vas i tako nađu, pod pretpostavkom da koristite prave riječi uz tematiku Vaših stranica.

## **A što s ekstenzijom domene?**

Odabir prave ekstenzije je isto bitan. Iako su sve ekstenzije popularne, češće se izabire .com domena jer je najpopularnija. Osim toga neki preglednici stranica automatski dodaju ekstenziju com ako utipkate u polje za adresu samo naziv domene.

Nakon što ste izabrali pravi naziv Vaše domene, morate provjeriti da li je ista slobodna ili zauzeta.

To možete provjeriti na ovoj web stranici:

#### **HostMonster**

#### **Vrijeme je za registraciju domene**

**Registrirajte Vašu domenu ovdje** ali prije nego odete sa ovog tutorijala možda želite čitati o drugom koraku u kreiranju Vaše web stranice - web hostingu. Vaša stranica nemože biti na internetu ako nemate hosting.

Možda Vam uštedi vrijeme jer se nemorate vraćati ovdje da bi čitali o web hostingu i moći će te odjednom obaviti i registraciju domene i hostinga.

Međutim ako želite rezervirati domenu i kasnije se vratiti ovdje i dalje čitati idite na

**HostMonster** i registrirajte se.

Sretno sa wašom web stranicom

# Odaberite Web Host

Stigli ste na drugi korak u izradi web stranice.

Nakon što ste odabrali a možda i **registrirali Vašu domenu** spremni ste da odaberete svog web domaćina.

**Web hosting** vam daje prostor, razne alate i podršku za izradu Vaših web stranica i e-računa (vi@vašadomena.com).

Ovo će vam dati uvid u osnovne značajke i nadamo se pomoći pri donošenju odluke.

## **Izbor najboljeg Hosting servisa**

Odabir pravog hosting servisa neće biti težak jer ću vam preporučiti ovaj koji ja koristim i potpuno sam zadovoljan kao i vlasnici ostalih 600000 domena.

#### Naravno radi se o **HostMonsteru**

HostMonster je jedan od 10 svjetskih hosting servisa na svijetu. Daje neograničenu kolićinu prostora ! Domaći hosting servisi bi se trebali posramiti pošto oni za čak veću cijenu prodaju mnogo manje web prostora. Cijena ovog webhosting servisa je 5.95\$ mjesečno što je cca 72 dolara godišnje (cca 370 kn).

Internet bandwidth je također neograničen, mislim da kolićinu bandwidtha domaćih provajdera netreba uopće spominjati. Također u ponudi je **web hosting** za neogranićen broj domena, te je registracija prve domene besplatna.

Mislim da netreba ni nabrajati sve ostale stvari koje vam omogućuje HostMonster za ovu smiješnu cifru, uglavnom tu je prilagodljiv control panel, neogranićen broj mailova, fantastico, **affiliate zarada** i još mnogo toga uz jako dobar i brz support.

# Besplatna Web Stranica

Ovo što ću sada reći će možda nekima zvučati malo oštro ali ja samo govorim iz svog iskustva.

Vjerojatno su neki zadovoljni sa besplatnom web stranicom ali za mene su iskustva prilično negativna.

Želio bih da ljudi shvate koliko nedostataka imaju besplatne web stranice i nadam se da ću u ovom članku to objasniti.

Nemojte napraviti istu grešku kao mnogi početnici i uložiti mnogo vremena i truda u**izradu svoje web stranice** da bi ju stavili na besplatni host jer za toliki trud se isplati odvojiti nekoliko dolara mjesečno za svoju domenu i hosting.

Sa tim će vaša stranica dobiti veliki plus na tražilicama i kod ljudi koji će ju posjećivati jer ako ju stavite na besplatnu **domenu** i **hosting** nećete nikad doći među prvih 10 na tražilicama a i posjetioci će ju smatrat kao neprofesionalnu

#### **Nedostaci besplatnog web hostinga**

\* Ograničen web prostor

\* Nemožete staviti chat sobe, forume,igre, online dućane i sl.

- \* Tražilice ih zanemaruju (mali broj posjeta)
- \* Posjetitelji ju ne smatraju ozbiljnom web stranicom
- \* Dugačka web adresa koja se teško pamti (umjesto jednostavno: "vašadomena.com")
- \* Nema garancije dugovječnosti
- \* Vrlo slaba ili nikakva podrška od strane hostinga
- \* Nema garancije da će uvijek biti slobodna
- \* Nemate mogućnost svoje adrese e-pošte (vi@vašadomena.com)
- \* Imate bannere i pop-up prozore od hosting servisa

# **Prednosti plaćenog hostinga**

- \* Lako je zapamtiti adresu web stranice
- \* Nemate tuđe bannere i pop-up prozore
- \* Stranica je bolje rangirana u tražilicama
- \* Imate više kontrole na izgled i dojam svoje stranice
- \* adrese e-pošte (vi@vašadomena.com)
- \* Mnogo prostora za vašu web stranicu
- \* Više fleksibilnosti za dizajn i funkcionalnost
- \* Dostupna pomoć 24/7

Mnogi početnici misle da je plaćanje domene skupo i da se ne isplati pa stavljaju svoje stranice na besplatne hostinge.

Uvjeravam vas da \$5 mjesečno nije mnogo i to će vam se brzo vratiti ako stavite**Google Adsense oglase** na svoju web stranicu i kada netko od posjetitelja klikne na oglas vama će Google platiti za to.

Mnogi ljudi imaju pristojnu mjesečnu zaradu samo od Googleovih oglasa koje drže na svojim web stranicama. Opširnije o tome možete pročitati na stranici **Zarada na Internetu** .

## **Tražilice će vas zanemariti**

Ovo je vjerojatno najveći nedostatak - osobito ako pokušavate zaraditi i privući posjetitelje na Vašu web stranicu. Nema dokaza da se nikada ne može doći na bolju poziciju na tražilicama s besplatnim web stranicama, ali je sigurno da tamo nećete dugo opstat.

Tražilice su odličan izvor besplatnog prometa tako da definitivno ne želite propustiti te posjetitelje.

Evo nekoliko razloga zbog kojih je teško doći na bolju poziciju na tražilicama:

\* Zbog premalog prostora možete imati svega nekoliko strana a tražilice traže web stranice koje sadrže min. 15 strana o određenoj temi.

\* Besplatne web stranice najčešće nemaju redovito održavanje čemu je uzrok mnogo puknutih linkova.

\* Probajte sami potražiti nešto na tražilici i pogledajte rezultat pretraživanja. Koliko besplatnih stranica je među prvih 10?

\* Jako je malo linkova koji upućuju prema **besplatnim web stranicama** jer možda ne izgledaju kao profesionalne i webmasteri ne žele na svoje stranice koje su bolje pozicionirane stavljati linkove od free stranica a tražilica koristi formule i može vidjeti da se niko ne povezuje natrag na vašu web lokaciju.

#### **Najbolji način za izgradnju Web stranice**

Moja preporuka je da **registrirate vlastitu domenu** i počnete graditi vašu web stranicu od nule.

Proces registracije je vrlo jednostavan. Imate mogučnost pretraživanja domena i kada nađete onu koja je slobodna a odgovara sadržaju vaše web stranice u nekoliko sekundi ju možete rezervirati i ona je vaša onoliko koliko vi to želite

Nakon toga vam treba hosting gdje će biti vaša web stranica, a

**web hosting servis** će Vam pružiti svu pomoć koja vam je potrebna u ovom području.

Hosting cijene nisu toliko velike a možete prekinuti kada god želite.

Nadam se da ćete donijeti pametnu odluku.

# Kako Doći Na Listu Google, Yahoo i MSN

U nastavku ćete otkriti što tražilice traže prilikom određivanja ranga Vaše stranice, pa možete optimizirati svoje web stranice za najbolje rezultate. To se često zove SEO ili **search engine optimization**.

# **Kako Tražilice određuju Rang**

Prije nego pokušate dodati svoju stranicu na tražilice, trebali bi razumjeti ono što tražilice traže kad odlučuju kako rangirati vašu stranicu. Samo zato što ste na popisu ne znači da ćete dobiti promet. Morate biti sigurni da je vaša stranica spremna za tražilice.

Opće pravilo je da većina tražilica koristiti "formulu" da bi utvrdila relevantnost ključnih riječi. Tehnički pojam se naziva "Algoritam", a svaka tražilica ima svoj vlastiti jedinstveni algoritam koji ona koristi za rangiranje stranica.

Općenito, ova čarobna formula koja se sastoji od ključnih riječi na vašoj stranici, ukupnog sadržaja, broja i kvalitete linkova koji upućuju natrag na svoje stranice, koliko dugo ljudi ostaju na vašem sučelju, itd.

Važno je imati na umu da je svaka tražilica drukčija. Neke mogu pogledati ulazne linkove (broj stranica koje povezuje na vas), druge mogu naglasiti veći naglasak na vaš sadržaj. Ovih dana, meta tag sadržaj postaje sve manje važan.

U slučaju da ne znate, meta tagovi su skriveni deskriptori koji se pojavljuju na početku HTML koda, unutar vaše oznake. Oni mogu biti nevidljivi vašim posjetiteljima, ali tražilice ih mogu pročitati.

Oni se obično sastoje od naslova, opisa i ključnih riječi i oni izgledaju otprilike ovako:

**<head>**

**<title>Title of Your Site</title>**

**<meta name="description" content="Description of your site here.">**

**<meta name="keywords" content="keywords separated by commas">**

**</head>**

Zbog zlostavljanja, mnoge tražilice ne koriste ove oznake za rangiranje stranice, ali trebali biste ih i dalje uključivati jer ih koristi za prikaz informacija o vašoj web stranici.

# **KAKO ODABRATI KLJUČNE RIJEČI?**

Ovdje je važno odmah u startu naglasiti jedan uvjet:

vaš web ne smije izgledati kao lovac za tražilice, dapače mora biti jako "uglađen" i profinjen, mora biti od svega po malo. Ako već imate web stranice bilo bi najbolje da pogledate vaš izbornik, tamo su sigurno sve relevantne stvari.

Sami procijenite prema vašoj djelatnosti što bi moglo biti interesantno. Postavite se u položaj krajnjeg korisnika i zapitajte što bi on mogao tražiti?

Odaberite ključne riječi (nemojte pretjerati: šest do sedam), s time da pazite ukoliko želite optimizirati stranicu za:

- Internet marketing
- Internet oglašavanje
- online oglašavanje
- online marketing

Ako na vašem siteu radite prodaju nemojte trošiti vrijeme da biste optimizirali web stranice za ključne riječi kao što su "informacije o", "uputstva" itd, vrlo vjerojatno posljetitelji koji dođu s tih ključnih riječi neće ništa kupiti već ih zanima samo neki detalj.

U par natuknica probat ću objasniti stvari o kojima Google brine, tj. što "boduje".

- N akon što ste odabrali ključne riječi, pogledate tko se od konkurencije pojavljuje na prvih deset mjesta za te ključne riječi.

- S vaku od njih pomno analizirajte - napravite Excel tablicu - pronađite gdje se te ključne riječi kod njih nalaze na samoj stranici. Vrlo vjerojatno ćete ih naći već u prvoj rečenici, pa je bitno da barem dvije riječi sa vašeg popisa bitnih nađu i u vašoj prvoj rečenici (odaberite one najbitnije riječi).

- A nalizirajte koliko je prosječno duga prva rečenica vaše konkurencije. Uzmite u razmatranje barem prvih pet rezultata. Vaša prva rečenica bi trebala imati otprilike isti broj riječi kao i visoko rangirani konkurenti.

- I stu stvar napravite sa meta tagovima i meta descriptionom

- P onovite to i za title bar, koji bi trebao imati maksimalno 80 znakova, idealno bi bilo oko 50. Pazite, google "broji" i specijalne znakove uključujući razmak.

Kliknite u izborniku s desne strane na "Download" i na toj stranici vas očekuje besplatna e-knjiga o SEO na Hrvatskom jeziku.

# Kako Zaraditi sa Web Stranicom

Konačno ste pronašli web stranicu koja daje informaciju o poštenom zarađivanju na internetu, i pokazuje vam kako da izbjegnete scam programe.

Ako tražite stranicu gdje vam govore o brzoj zaradi bez imalo truda, ovdje nećete nači ništa o tome. Ne postoji takva stvar gdje je zarada tisuće dolara za samo nekoliko dana i ako vam to govore onda vam lažu.

Nemojte nasjedati na tuđa obečanja kako će vam dati nešto što će vas obogatiti dok vi sjedite kod kuće i to će vam prodati za samo nekoliko dolara.

Na Internetu se može zaraditi ali ne na brz način i ne bez uloženog truda pa čak i novca. Zarada će boti proporcionalna vašem uloženom vremenu.

#### **Najčešće prevare na Internetu**

Gotovo je nemoguće navesti sve načine kojim se ljudi služe kako bi vas prevarili i to jako otežava ljudima poput mene koji želimo objasniti kako na pošten i legalan način doći do zarade na Internetu.

Na Internetu je zaista moguće zaraditi dovoljno novca da možete dati otkaz u firmi u kojoj trenutno radite i biti kod kuće za svojim kompjuterom nekoliko sati dnevno i biti svoj gazda ali to nećete postići na brz i lagan naćin bez imalo truda.

#### **Surf Programi / Razne Ankete**

Zvuči lako zar ne? Sve što trebate učiniti jest surfati Internetom, ispuniti neke ankete, neke e-mailove i oni će vam poslati ček svaki mjesec.

Nažalost nikad nije tako jednostavno jer bi svi napustili naše poslove gdje radimo i bavili se ovime. Gotovo svi ti programi nas traže da unaprijed platimo određen iznos prilikom registracije, da se registriramo na određen broj tvrtki i još mnogo toga što nam dosadi i odustajemo a oni nam ne vračaju uložen novac.

Uvijek postoji neka **kvaka** kako da nas se otarase bez povrata novca.

#### **Google Adsense prevare**

Skoro svi koji imaju svoje web stranice pokušaju **zaraditi sa Google Adsense**reklamama jer je to legalan i siguran način zarade.

Ako još niste čuli Adsense je besplatan program koji nudi vlasnicima web stranica da stave Google reklame na njih i kad neki posjetioc klikne na nju on dobije proviziju.

Naravno zbog velike zainteresiranosti ima osoba koje su nam spremne prodati svoje super programe ili e-knjige koji će vašu stranicu u roku nekoliko dana staviti na prvo mjesto u sve tražilice i tako će naše web stranice dobiti milione posjetioca pa će nam i zarada od Google reklama porasti na čak \$1000 dnevno. Pa iako je to jako dobar program ili e-book oni će nam ga dati za samo \$39.99 ili sl. jer je na akciji. Ha, ha zaista uvjerljivo zar ne?

Nažalost ima ljudi koji nasjednu i plate im a kasnije ...

# **MLM Internet Prevare**

Ove stvari su posvuda. Web stranice obično počinju sa velikim, podebljanim naslovom koliko ćete zaraditi svaki tiedan.

Kad zaista žele biti kreativni oni koriste sliku neke nasmijane osobe koja drži snop novčanica u svojim rukama.

Obično MLM program zahtijeva da kupite neki proizvod, a zatim morate naći druge da učine isto. Vi ćete zaraditi proviziju na sve vaše prodaje, kao i od prodaje svakog tko uđe ispod vas.

Istina je ta da 98% ljudi nikad neće ništa prodati pa tako i nitko ispod njih pa zaboravite tu vrste zarade.

Sa takvim web stranicama nikad nećete postići dobar rang u tražilicama jer ih one ignoriraju pošto su jedne od 20000 sa istim sadržajem.

Oni vam ne govore da za dobru poziciju na tražilicama trebate imati svoj sadržaj a ne kopiju neke web stranice.

# **Kako ZAISTA zaraditi novac na Internetu**

Dovoljno je pronaći nešto za šta ste zainteresirani i izgradite web stranicu na tu temu. Tema može biti sport, automobili, hrana i dr.. Zahvaljujući programima kao što je AdSense ovih dana možete zaraditi novac od bilo kakve stranice.

Dovoljno je pisati o temi koja vas zanima kako vam nebi bilo teško i dosadno a kad vam se stranica poveća mnogi ljudi će se htjeti povezati putem linkova sa vašom stranicom i tako će vam takođe porasti posječenost.

# **Platite Samo Svoju Stranicu**

Jedino što trebate platiti je hosting za vašu web stranicu. Nemojte napraviti grešku kao mnogi početnici i ići na besplatni hosting i tako izgubiti mnogo uloženog truda i vremena a rezultati su bili gotovo nikakvi jer besplatni hosting nudi jako malo a na kraju možete ostati bez svoje stranice.

Pročitajte sav sadržaj na ovoj web stranici i moći ćete sami zarađivati na neki od ponuđenih načina a stranicu ću povremeno nadopuniti novim načinima zarade pa ju nemojte zaboraviti povremeno posjetiti.

Čak i ako ste potpuni početnik ovdje možete naći sve o izradi web stranice od samog početka.

# **Zaradi Novac Sa Google AdSense**

Svatko tko ima ili misli imati svoju web stranicu bi bio lud kada bi ovo ignorirao.

Sretan sam što mogu reći da zarada novca sa Vašom stranicom, bez obzira na sadržaj (Topic), je postalo lagano kao nikad prije i 100% je legalno.

Google.com zaradi većinu svojih prihoda na oglasima putem programa AdWords. Vi možete zaraditi dio prihoda koji zaradi Google AdWords prikazivanjem tih istih oglasa na Vašoj web stranici.

Drugim riječima Vi pomažete Googleu oglašavati a Google vam plati postotak od svoje zarade.

## **Koliko možete zaraditi sa Google AdSense?**

Google ne otkriva kolika će biti zarada po oglasu na koji je posjetioc kliknuo. Cijena jednog oglasa ovisi koliko su oglašivači platili Googleu za određeni oglas.Cijena oglasa se kreće od 2 centa do \$15 po kliku.

Iako Google neće otkriti koliko ste zaradili za pojedini oglas kojeg je netko kliknuo na Vašoj web stranici vi možete ući u svoj account i vidjeti koliko je puta netko kliknuo i kolika je zarada za taj dan, tjedan, mjesec, godinu itd.

Na primjer ako vidite da ste danas zaradili \$9.60 od 11 klikova možete izračunati da vam je prosjek \$0.87 po kliku ali to je samo prosjek jer nikad nečete znati koliko vam je koji klik zaradio.

Iznos koji ćete zaraditi ovisi o broju posjetitelja koji su posjetili Vašu stranicu, položaju oglasa na Vašoj stranici, i dr.

## **Izrada Vaše web stranice za AdSense**

Najbitnije je da vam je sadržaj na stranici poznat tj. da znate jako puno o tome o čemu pišete kako bi sadržaja imali što više jer što više imate sadržaja veča je vjerojatnost da vas prime u program AdSense a naravno što vam je veći

sadržaj bit će vam veča i zarada. Nemoram posebno naglašavati da vam sadržaj mora biti zanimljiv kako bi se posjetitelji ponovo vračali na Vašu web stranicu.

# **Koje će reklame biti na Vašoj stranici?**

Da biste to znali morate malo više znati o AdSensu. On funkcionira na način da Google pregledava vaše stranice, pronalazi ključne riječi iz naslova, učestalosti ponavljanja određenih riječi itd. i onda prikazuje oglase koji odgovaraju upravo tim rječima. Ako imate web stranice o nautici ili auto industriji na vašim stranicama će prikazivati oglase o nautici, od prodavača automobila, servisera, autoklubova i svih onih koji su na neki način povezani s nautikom i automobilima.

Bitno je da nikako nesmijete sami ili nagovarati prijatelje i ostale posjetitelje da klikaju na reklame jer če vas Google odmah izbaciti iz programa i izgubili ste odličnu priliku za dodatnu zaradu. Jednom izbačni ne možete se vratiti u program. Ono što vi trebate napraviti je lijepo uklopiti te oglase na strateškim mjestima na web stranici i promovirati svoju web stranicu.

#### **Kako se Registrirati?**

Registracija korisničkog računa kod Googla je besplatna, vrlo jednostavna i brza. Nakon registracije, netko iz Googla će u roku od 1-2 dana pogledati vaš sajt i odobriti vam korisnički račun. Google ne odobrava web stranice sa pornografskim sadržajem ili sa online kockanjem, ili one koje imaju direktan link na takve stranice. Sve druge stranice su dobrodošle u AdSense programu. Kada je vaš korisnički nalog odobren, sve što vam preostaje je da se prijavite i odete na AdSense Setup. Postoje 3 tipa Google reklama: AdSense for Content, AdSense for Search i Referrals. Ja bih vam za početak predložio AdSense for Content, a poslije možete dodati i ostale tipove reklama.

Kada dođete na AdSense Setup, kliknite na "AdSense for Content". Nakon toga možete izabrati "Ad unit" ili "Link unit". Za početak odaberite "Ad Unit" (bilo koji tip uvijek možete dodatim kasnije). Nakon toga izaberite format i eventualno možete promijeniti boje reklama. Najbolje je izabrati boje koje se slažu sa dizajnom vaše stranice.

U slijdećem koraku možete definirati kanale, ali to je već za napredne, i potrebno je ako imate puno web sajtova i puno različitih tipova reklama da bi mogli pratiti koliko novaca koji sajt ili tip reklama donosi. Za početak to preskočite. Nakon toga na slijedećoj stranici ćete dobiti generirani html kod koji je potrebno dodati na vašu stranicu.

Kada taj html kod dodate na Vašu web stranicu zarada počinje.

Več sam napomenuo da ne očekujete veliki uspijeh na samom početku jer je potrebno neko vrijeme da vaša web stranica dođe među prvih 20 ili 10 na tražilicama ali Vi taj proces možete ubrzati reklamirajući se po raznim Forumima, zamjenom linkova sa drugim web stranicama ili blogovima i dr.

# Jednostavno dizajniranje web stranice

Kako već znate da bi Vaša web stranica bila na Internetu morate imati svoju**Domenu i Hosting servis**.

Ako ste početnik, najbolji način za izgradnju i dizajn web stranice je koristiti unaprijed dizajnirane predloške (Template) i uredite ih pomoću jednog od HTML editora.

NAPOMENA: Ako već koristite predložen host servis onda netrebate dalje čitati jer vam on nudi besplatne predloške.

Ako nemate predložak lako ga možete naći na internetu a možete se slobodno poslužiti i besplatnim predlošcima u **Download** sekciji.

Zatim otvorite predložak oznaćen kao index.html sa HTML editorom i možete mijenjati text, boje, linkove, menu/navigation text, staviti AdSense reklame i dr.

Ako želite urediti ili izmjeniti slike, to možete pomoću softwera **Paint Shop Pro**.

Ako radite 10, 20, 50 ili više stranica neka vam sve budu sa jednim predloškom jer kad promjenite sliku, boju, font ili bilo što drugo promjena će se vidjeti na svim stranicama

#### **Vaš Logo**

Ako vam se ne sviđa logo na besplatnom predlošku možete ga napraviti sami po vašem ukusu i prikažite ga na vrhu svake stranice. Učinite nešto lijepo ravno s tekstom (dodajte drop shadow, koristite velika slova i sl.) .. Tako će vaša stranica izgledati više profesionalna. Želite da ljudi zapamte vašu stranicu i prepoznaju ju kao vašu bilo da su na prvoj ili 10 stranici.

#### **Boje na Web Stranici**

Možete izmjeniti i boje tako da vaša stranica izgleda jedinstveno. Izaberite tri potpuno razlićite boje i s njima gradite svoju stranicu. Dobro je pitati druge za mišljenje pa kad nešto napravite pitajte svoje prijatelje kako to njima izgleda i dali bi trebalo nešto promijeniti. Pazite pri izboru boja jer radite stranicu za mnogo posjetitelja pa ako se neka boja sviđa vama to ne znači da će se svidjeti svima. Vaša stranica će bolje izgledati sa bojama ugodnim za oko nego sa mračnim ili krićavim bojama.

Kodove za boje možete vidjeti **ovdje**.

# HTML Tutoriali, Softweri i ostalo

Ako ste na početku **izrade web stranice** znaći da ste odabrali sadržaj pa ukoliko niste odabrati domenu možete to učiniti **OVDJE**.

# **HTML Tutorial**

Za početnike je najbolje da koriste besplatne predloške (Template) dok ne savladaju osnovne HTML kodove a ovdje će te naći nekoliko HTML kodova koji neće biti u besplatnom predlošku.

## **HTML Basics**

Prije nego što počnemo morate znati da svaki HTML kod sadrži početni i završni tag.

Za primjer ako želite podebljati dio texta tada morate koristiti <b>za otvaranje i </b> za zatvaranje koda.

Ako želite podebljati "Pozdrav" u rečenici tada će vam HTML kod izgledati ovako:.

<b>Pozdrav!</b> Moje ime je Ivan.

Izgledat će ovako: :

**Pozdrav!** Moje ime je Ivan.

Samo je rijeć "Pozdrav!" podebljana jer tagovi okružuju samo nju. Ako želite podebljati cijelu rečenicu tada tag, </b>, morate staviti iza rijeći "Ivan".

#### **Text i Font tagovi**

**Nova stavka :** <p> Počinje novi stavak i stvara prazan redak između novog i starog redka. Tag za zatvaranje je </p>.

http://free-zg.t-com.hr/kklukov2/ Line Break: <br> Ovo će raskini tekst u sljedeći redak...

**Podebljani text :** <b> završna oznaka je </b>. **Underline:** <u> završna oznaka je </u> **Italics:** <i> završna oznaka je </i> **Centriranje texta:** <center> završna oznaka je </center> Lijevo poravnanje texta: <p align="left">završna oznaka je </p> **Desno poravnanje texta:** <p align="right">završna oznaka je</p> **Promjeni boju texta : < font color="red">završna oznaka je</font> Mijenjanje lica Fonta : <font face="Arial"> Promjeni velićinu fonta : < font size="3"> (choose between 1 and 7) Treptajući Text:** <br/>blink> </blink> (only works in Netscape)

#### **Hiperlinks**

Hiperlink je link koji vas vodi na drugu stranicu. Možete ga kreirati sa ovim kodom:

<a href="http://www.stranica.com">Ime linka</a>

Link će izgledati ovako:

Ime linka

#### **Otvori link u novom prozoru**

Ako ne želite da posjetitelj ne napušta vašu stranicu kliknuvši na link od druge web stranice možete staviti ovakav link i nova web stranica će se otvoriti u novom prozoru.

<a href="http://www…… "target="\_blank">

## **Postavljanje slika**

Ako želite staviti neku sliku (image) morate ju uploadati na server u mapu "images" a kod za prikazivanje te slike (npr. "apple.gif") će izgledati ovako:

<img src="images/apple.gif">

Ako u mapi "images" imate mapu "fruit" i u njoj je slika "apple.gif" tada će vam kod izgledati ovako:

<img src="images/fruit/apple.gif">

#### **Slika na koju možete kliknuti**

Ako želite staviti sliku na koju se može kliknuti da bi posjetitelji došli na drugu stranicu kod će izgledati ovako:

<a href="http://www.web stranica.com"><img src="images/apple.gif" border="0"></a>

Prvi dio linka govori browseru na koju web stranicu treba ići a drugi dio linka govori koja je slika na koju ćemo kliknuti.

Na ovoj stranici su samo HTML kodovi koji se najčešće koriste ali nećemo stati na tome jer će stranica biti postepeno nadopunjena novim kodovima. Ako vam treba bilo kakva pomoć slobodno me kontaktirajte.

## **Besplatni FTP softwer**

Nakon što ste izradili Vašu web stranicu, morate ju spremiti na vaš web poslužitelj. Koristite besplatni FTP "FileZilla" za upload i objavljivanje Vaše stranice na Internet.

# Video i Audio na Vašoj Web Stranici

## **HTML Video Kodovi**

Dakle napravili ste video, učitali ste ga na vaš server i želite ga pokazati vašim posjetiteljima.

Nema problema! Na ovoj stranici su kodovi koje trebate za to.

# **Ugradite video file**

Možete staviti HTML video code na vašu web stranicu koristeći <object> tag. Za browsere koji ne podupiru <object> tag, možete dodati embed tag unutar <object> taga.

Parametri unutar param obilježja omogućuju Vam da prilagodite Vaš video.

Primjer Koda:

<object width="425" height="344"><param name="movie" value="http://www.youtube.com/v/OL\_ZlgwGh98&hl=en&fs=1&"></param><param name="allowFullScreen" value="true"></param><param name="allowscriptaccess" value="always"></param><embed src="http://www.youtube.com/v/OL\_ZlgwGh98&hl=en&fs=1&" type="application/x-shockwave-flash" allowscriptaccess="always" allowfullscreen="true" width="425" height="344"></embed></object>

Result:

http://free-zg.t-com.hr/kklukov2/video\_i\_audio.html

## **Link prema video datoteci**

Jednostavniji način da nekome pokažete video je da stavite link prema njemu. Ovo je prikladno ako ne želite stavljati video unutar Vaše HTML stranice. Sve što trebate napraviti je napisati nešto slično ovome:

<a href="http://www.youtube.com/watch?v=qrO4YZeyl0I"target="\_blank">Watch this video</a>

Rezultat je :

#### **Gledaj ovaj video**

**Kako dodati muziku u pozadinu vaše web stranice?** 

Da bi dodali muziku u pozadinu vaše stranice morate uploadati zvučnu datoteku na vaš server i staviti HTML kod unutar <head> na vašoj stranici za aktiviranje.

Preporučeno je da imate vlastiti naziv domene (nekoime.com) - drugim riječima, web hosting koji podržava glazbena učitavanja.

Na besplatnim web stranicama provideri nude veoma ograničen prostor za vaše datoteke tako da možda nećete imati mjesta za vašu muziku.

Ako vam je potrebna dobar web host, **HostMonster** je odličan izbor uz izvrsne cijene. Za \$6.5 mjesećno dobijete tonu prostora

Glazbene datoteke zauzimaju puno prostora a besplatni web domaćini uglavnom ne nude dovoljno prostora za upload puno muzike pa imajte to na umu.

Ispod su koraci za dodavanje glazbe na Vaše web stranice ...

#### **Koraci za dodavanje HTML koda**

1. Pronađite pjesmu koju želite ponuditi vašim posjetiteljima. Midi (.mid) i .wav formati su dobri jer su manji i brže se učitavaju. Moramo razmisliti o tome da neki još uvijek imaju dial up pristup Internetu.

2. Upload (spremanje) vaših datoteka na vaš web poslužitelj pomoću FTP programa.

3. Otvorite stranicu svojim editorom i umetnite HTML kod:

<embed src="musicfile.wav" autostart="true" loop="false">

#### **Izmjena HTML koda**

Zamijenite musicfile.wav s imenom na datoteku koju ste odabrali i učitali na vaš web poslužitelj. Ovak kod predpostavlja da ste datoteku učitali na isto mjesto gdje vam se nalazi stranica (index.html ili dr.). Ako ste učitali svoje glazbene datoteke u posebnu mapu (music) tada će kod izgledati ovako:

<embed src="/music/musicfile.wav" autostart="true" loop="false">

Ovaj kod govori vašem browseru da potraži pjesmu u ... http://www.yoursite.com/music/musicfile.wav

Možete napraviti još nekoliko izmjena:

**autostart** govori pjesmi kako započeti. Ako je postavljeno na "true" pjesma će svirati dok se stranica učita a ako je namješteno na "false" pjesma neće svirati dok posjetitelj ne klikne play na playeru.

**loop** govori pjesmi koliko puta da svira. Ako je namješteno na "true" pjesma će stalno svirati a ako je namještena na "false" svirat če samo jednom i stati.

**hidden** govori browseru dali da sakrije player ili ne. Ako je namješteno na "true" bit će sakriven što nije dobro jer posjetitelj neče moći ugasiti ako mu smeta. Ne želimo da nam posjetitelji odlaze jer ne postoji mogučnost da ugase muziku koja ih iritira dok čitaju.

Ovo je kod koji sadrži i tu opciju:

<embed src="http://www.yoursite.com/music/musicfile.wav" autostart="true" loop="false" hidden="true">

Kada ste učitali svoju glazbenu datoteku i upisali HTML kod na vašu stranicu pjesma će početi svirati kada browser učita vašu stranicu.

# http://free-zg.t-com.hr/kklukov2/ Besplatni Alati

Sada je vrijeme da vaša stranica bude privlačnija vašim posjetiocima kako bi se željeli vratiti.

Pročitajte ovu stranicu da bi naučili kako izraditi kalendare, dodali pozadinsku glazbu, stvorili Forum, dodali chat room i više od toga.

#### **Napravite Message Board (Forum)**

Preporučujem Hosting Vašeg foruma na Vašoj vlastitoj domeni

Kada vaš forum sjedi na vlastitoj domeni, imate potpunu kontrolu nad dizajnom i ne morate brinuti ako ikada izgubite svoj sadržaj. To izgleda mnogo profesionalnije. Možete li zamisliti da nekom kažete idite na forumprovider.com / Članovi / abc svaki put kada želite promovirati svoj forum? Tko će zapamtiti tu dogačku adresu?

Što trebate za Hosting vašeg vlastitog Foruma?

Prva stvar koju trebate učiniti je registrirati **Vašu domenu** (yoursite.com) i odaberite**hosting** . Ne možete imati svoj forum bez ove dvije stvari.

Sve što morate učiniti je prijaviti se na svoj korisnički račun i odabrati forum koji želite instalirati. Za nekoliko sekundi, forum je instaliran na vaš yoursite.com.

#### **Dodajte chat room na Vašu web stranicu**

Chat soba će biti cool na vašoj web stranici ali trebate znati da nemože svaki server izdržati ako imate mnogo posjetitelja. Zbog toga ako znate da će biti mnogo posjetitelja mogu vam preporučiti **HostMonster** za vaš host servis.

# **Što vam treba da se stvori Chat Room**

Prije nego što instalirate chat sobu na web server, morate biti sigurni da vaša web hosting kompanija daje pravu vrstu platforme.

Gotovo svi plaćeni hosting servisi pružaju ono što trebate. Na primjer, **HostMonster**dolazi s unaprijed instaliranom chat room skriptom koju možete instalirati sa jednim klikom (ovakve usluge ne pružaju besplatni host servisi).

Sve što trebate učiniti je prijaviti se na svoj hosting račun, idite na mjesto gdje se nalaze besplatni programi i upute vašeg domaćina kako instalirati skriptu i izradite svoj chat room.

Vaš chat soba će biti instalirana u tren oka.

Dani u kojima morate skinuti skriptu, konfigurirati, učitavati i pokretati su prošlost. Hosting je prošao dalek put i instaliranje chat skripta više ne zadaje glavobolju kao nekad.

# **Chat Room Setup Pregled**

Sve što trebate za setup chat sobe je naziv domene (nekoime.com) i web hosting. Zaobiđite besplatne hostinge, jer nećete imati pravo instalirati chat sobu.

Ako još nemate domenu i hosting, možete otići na **HostMonster** i prijaviti za oboje. Nakon što Vaš hosting račun aktivan, logirajte se na svoj račun i pronađite chat room, kliknite na "Install" i vaša chat room skripta će biti instalirana.

#### **Dodavanje Tražilice na Vašu Web Stranicu**

Postoje dva načina za dodavanje tražilicu na vašu stranicu:

- 1) Outsource prethodno kreirana skripta
- 2) Instaliranje vlastite skripte

Kao i bilo što drugo, postoje prednosti i mane za obje metode.

# **Vanjske Tražilice**

Ako koristite vanjsku skriptu za pretragu ne morate brinuti o instalaciji ili konfiguraciji.

Obično samo trebate zalijepiti nekoliko linija koda na svoje stranice. Ovdje nemate potpunu kontrolu nad pretraživanjem, kako funkcionira i kako se prikazuje na Vašoj web lokaciji. Također će te morati staviti reklame na stranicu s rezultatima.

Tvrtka koja se zove **Master.com**, daje besplatnu tražilicu, jednostavnu za korištenje te vam omogućuje da prilagodite svoju stranu s rezultatima pretraživanja.

## **Instalirajte svoju vlastitu Scriptu**

Ako idete na Google pretragu za "skripta za tražilice ", možete pronaći tonu lokacija koje nude besplatne skripte za tražilice. Većina njih su napisane u Perl / ASP CGI i oni zahtijevaju da znate malo o konfiguriranju skripte i učitavanju datoteka. Iako je skripta za tražilice već napisana još uvijek je potrebno instalirali ju na Vašem web serveru. Ovdje morate znati neke informacije o vašem hostingu jer skripte obično od vas traže da unesete određene informacije u vezi vašeg hostinga. Ako imate osnovno znanje za instaliranje skripte onda ne bi trebali imati problema.

Za popis skripti za tražilice idite na: **http://cgi.resourceindex.com**.

# **Dopustite drugima da preuzmu datoteke sa vaših stranica**

Možda želite da vaši posjetitelji mogu preuzeti programe i / ili datoteke sa vaših web stranica za pohranu na njihova računala. Najbolji način da to učinite je da sve pretvorite u zip datoteke koje ne zauzimaju mnogo prostora, a zatim spremite datoteke na vašem web serveru.

Korisnici Windowsa mogu to učiniti jednostavno putem stvaranja nove mape na računalu i stavljanjem datoteka u tu mapu (folder).

Zatim desni klik na svaku datoteku i izaberite "Send to -> komprimirani zip File" i to će ih pretvoriti u zip datoteku.

Sada sve što morate uraditi je uploadati tu mapu na vaš server i posjetitelji mogu preuzeti što žele.

Dodavanje kalendara na Vašu web stranicu je prilično lako zahvaljujuči aplikacijama i softwerima koje možete koristiti.

Besplatni Google kalendar

Vrlo je jednostavan za postavljanje i prilično je kul jer ga možete koristiti za podsjećanje posjetitelja o predstojećim događajima na Vašoj web stranici.

#### **Saznajte više.**

CoffeeCup Flash Kalendar

CoffeeCup je tvorac jednog od vodećih HTML editora online. Oni također imaju niz flash-based alata za vaše web stranice koji su vrlo jednostavni za korištenje.

**Možete isprobati njihov Flash kalendar generator ovdje.**

# **Instalirajte Shopping Cart na Vašoj Stranici**

Ako želite prodavati proizvode na vašoj web stranici trebate imati software kako bi obradili vaše naruđbe.

Ovih dana nemorate dizajnirati vašu košaricu, možete ju jednostavno odabrati na vašem web host servisu.

Ako se odlučite za **HostMonster** kao svoj hosting servis, njihov hosting plan uključuje shopping cart program. Potrebne su samo neke male izmjene kako bi vam se košarica svidjela.

# **Besplatni Hit Counteri**

Ispod ćete naći Web stranice koje će vam omogućiti da instalirate Web page counter Apsolutno besplatno:

**FastCounter** To je jedan od najpopularnijih hit countera koji se koriste na webu. Jednostavno ga instalirajte i bit će spreman u sekundi. Nedostatak je što nema mnogo stilova koje možete izabrati.

**StatCounter** Omogućuje vam da odaberete Font, pozadinu Web page countera. Također okuplja statistike i izvješća informacije O vašim posjetiteljima (Odnosi web Stranice, pretraživači, Itd.)

**Counting4Free** Još jedan besplatan Counter koji daje izvješća o vašim posjetiteljima. Ima puno Različitih stilova koje možete dabrati.

**Free-Counters.co.uk** Na ovom možete kostimizirati da pokazuje ime vaše stranice na zaslonu. Ima mnogo različitih stilova zaslona.

**Freelogs.com** Ovaj counter prati IP adresu posjetitelja tako da se isti posjetitelj ne broji dvaput.

**JellyCounter** Još jedan counter koji vodi statistiku posjetitelja. Možete izabrati više brojila za \$1 mjesečno.

LINKOVI:

https://dizajntutorijali.wordpress.com/

http://tutoriali.org/Web\_Dizajn.html

http://ri-web.org/

http://www.bug.hr/forum/topic/razvoj-web-stranica/tutorial-web-dizajnere/15562.aspx

https://www.youtube.com/watch?v=BI9QvmSMImM

http://www.programi.org/web-tutoriali.html

http://forum.kgb-hosting.com/showthread.php?t=50082

http://korisno.infozadar.net/web-tutorijali.html

http://www.w3schools.com/html/default.asp

http://www.tutorijali.net/MySQL/Uvod

# **Tutorial za Web dizajnere**

Ovo je mali tutorial za početnike koji se žele baviti web dizajnom (kao hobi, kao izrada svoje stranice ili početak prema profesionalnom bavljenu web dizajnom), oni koji se puno bolje kuže u ovo neka ne pišu svakakve gluposti, jer ovaj tutorial nije za njih ili one koji već nešto znaju, govorim o totalnim početnicima. Oni što se razume u web dizajn slobodno neka naprave nekakav tutorial ako sam ja nešto zaboravio.

Kroz ovaj tutorial upoznat ćete se sa osnovama xHTML jezika i naučiti izrađivati osnovne elemente web stranice, spoznati od čega se sastoji xHTML datoteka i kako se pišu tagovi. Ovaj tutorial sastojat će se od osnovnih stvari i primjera, za vježbu možete koristiti notepad koji se koristi za potpuno običan unos teksta, što će vam poslužiti za izradu vaših prvih xHTML stranica.

#### **Sadržaj tutoriala**

- 1. Greške koje početnici rade u Web dizajnu
- 2. Što je xHTML kratki uvod u xHTML jezik
- 3. Osnovni dijelovi Web stranice
- 4. Meta tagovi koji su i čemu služe
- 5. Formatiranje teksta na stranici

#### **1. Greške koje početnici rade u Web dizajnu**

Greške koje mnogi početnici rade su kombinacija teksta i pozadine tako da se teško može čitati, tekst koji je premalen za čitanje, tekst koji se proteže od lijevog do desnog ruba web stranice, tekst koji je u cjelosti napisan velikim slovima, tekst napisan u Boldu i Italic načinu, podvučen tekst koji nije link, velike i zahtjevne slike, slike koje nemaju tekstualni opis ALT tag, slike koje su prevelike za prosječnu rezoluciju, pretjerano korištenje flas animacija bez ikakvog smisla, korištenje teksta koji bljeska, pretjerano korištenje gif animacija, nečista i nejasna navigacija, nemogućnost povratka na prethodnu stranicu, stranice koje ne označavaju jasno što sadrže....

To su samo neke greške koje mnogi početnici (ali ima i onih sa malo znanja) naprave u izradi stranica.

#### **2. Što je xHTML?**

**xHTML**– Extensible Hypetext Markup Language je opisni jezik za stvaranje web stranice. Pomoću njega određujemo slike na web stranici, način prikazivanja teksta, boje pozadine, boje tablice... xHTML je tekstualni dokument koji sadrži elemente pomoću kojih pretraživać prikazuje tekst, slike, multimedijske objekte i veze. U svrhu opisivanja web stranice koriste se xHTML tagovi koji se pišu unutar znakova "<" i ">". Da bi se postigl željeni vizualni i funkcionalni rezultati na web stranici, elemente moramo zatvarati, pisati početnu i završnu naredbu. HTML jezik ne zahtjeva toliku strogoću, pa pojedini tagovi ne trebaju zatvaranje.

xHTML dokumenti nisu ništa drugo osim obične tekstualne datoteke. Pri upisivanju adrese u pretraživače, pretraživač kontaktira server i traži da mu se isporuči tražena web stranica. Server isporučuje stranicu u obliku

xHTML datoteke, a kada ju pretraživač dobije, tumačeći tagove formatira izgled web stranice koju vidimo na zaslonu ekrana. Za krajnjega korisnika opisani proces je potpuno nevidljiv, ali za veb dizajnera iznimno važan.

#### **3. Osnovni dijelovi web stranice**

Svaka stranica sadrži osnovne dijelove koji su potrebni kako bi ona pravilno funkcionirala. Prvi i osnovni element je tag HTML koji pokazuje da je dokument HTML datoteka namijenjena za web stranicu. Izrada web stranice započinje uporabom doctype deklaracije koja pokazuje koju vrstu HTML-a ili xHTML-a koristimo. Doctype omogućuje pretraživačima da točno znaju što treba očekivati. Svaka stranica započinje:

<!DOCTYPE html PUBLIC "-//W3C//DTD XHTML 1.0 Transitional//EN" "http://www.w3.org/TR/xhtmll/ DTD/xhtmll-transitional.dtd"> <HTML xmlns="http://www.w3.org/1999/xhtml">

a završit će sa:

 $<$ /HTML>

Svaka veb stranica sadrži dva osnovna dijela, head koji označava osnovne postavke web stranice, kao naslov stranice, ključne riječi, različite JavaScripte....

Svi tekstualni dokumenti, pa uključujući i xHTML spremaju se u znakovnom kodu. Budući da ih ima puno, ideja je deklarirati znakovni kod što omogućuje pravilan prikaz stranice u pretraživačima s drugačijim podrazumjevanim prikazom znakovnog koda.Da biste deklarirali znakovni kod potrebno je upisati u head sekciju sljedeće: <HEAD>

<META HTTP-EQUIV="Content-Type" CONTENT="text/html; CHARSET=utf-8"> <TITLE>Template</TITLE>

 $<$ /HEAD>

Umjesto "utf-8" može se koristiti i "windows-1250" ukoliko se pojedini znakovi ne prikazuju ispravno.

Između head tagova upisujete i naslov trenutne stranice:

<TITLE>Moja stranica</TITLE>

Body je dio web stranice boji označava glavni dio stranice, točnije onaj vidljivi dio stranice. Tekst, slikeanimacije....

Gotovi template koji svaka xHTML stranica mora imati:

```
<!DOCTYPE html PUBLIC "-//W3C//DTD XHTML 1.0 Transitional//EN" 
"http://www.w3.org/TR/xhtmll/DTD/xhtmll-transitional.dtd">
```

```
<HTML xmlns="http://www.w3.org/1999/xhtml"> 
   <HEAD> 
     <META HTTP-EQUIV="Content-Type" CONTENT="text/html; CHARSET=windows-1250"> 
     <TITLE>Template</TITLE> 
  \overline{\left\langle/HEAD>
   <BODY> 
Γ
  \langle/BODY>
</HTML>
```
**NAPOMENA:** Kao što je Coder dole napisao, svi HTML tagovi se po xHTML standardu moraju pisati malim slovima.

#### **4. Meta tagovi - koji su i čemu služe - preuzeto sa http://www.itm.hr/besplatno/marketing/metatagovi.asp**

Mega tagovi su dijelovi HTML-a u stranici koje upotrebljavaju tražilice da bi zapisale informacije o vašoj stranici. Ovi tagovi sadrže ključne riječi, opis, informaciju o vlasništvu, naziv stranice itd. Oni su među mnogim stvarima koje ispituju tražilice kada "gledaju" vašu stranicu.

Iako ih nije nužno, vrlo ih je korisno upotrebljavati, pogotovo ako želite imati dobru poziciju na tražilicama (a tko ne želi?).

Ako napravite web stranicu i registrirate URL kod tražilica, one će posjetiti vašu stranicu i pokušati je indexirati.

Svaka tražilica funkcionira malo drugačije, i svaka drukčije cijeni pojedine elemente web stranice. Npr. Altavista daje prednost opisnom tagu (description), a Inktomi indexira oboje, i tekst stranice, kao i meta tagove.

Drugi pretraživači poput Exactseek-a su pravi meta tag pretraživači, tako da ako vaša stranica ne sadrži naziv (title), i opisni meta tag (description).

Naravno, svi pretraživači ne rade na ovaj način. Neki daju prednost sadržaju. Pretraživači u obzir uzimaju više od 100 stvari kada razmatraju neku stranicu.

Najveći razlog zašto mnoge tražilice ne daju toliku važnost meta tagovima je zbog spama. Ljudi su se sjetili da na svoje stranice stave mnoge ključne riječi koje nemaju veze sa sadržajem stranice samo da bi dobili više posjeta. Nakon nekog vremena neke tražilice su prestale gledati meta tagove, služili su im uglavnom samo kao potvrda da bi bili sigurni da odgovaraju onome što se nalazi na stranici.

Kada su ključne riječi potpuno nevezane za sadržaj stranice neke tražilice će kazniti tu stranicu.

Ako je vaša stranica bogata slikama i grafikom, tada su vam meta tagovi jako važni. Kažu da slika govori tisuću riječi, ali slike su nažalost tražilicama bezvrijedne. Pogotovo ako stranica sadrži jako malo teksta. Tada je potrebno koristiti tag "alt" koji izgleda ovako:

<img src="imeslike.jpg alt="Motorno ulje Ina Super">

To će reći tražilici što se nalazi na slici.

#### **Kako upotrebljavati meta tagove?**

Meta tagovi bi uvijek trebali biti smješteni u <head> područje HTML dokumenta. <head> tag se nalazi odmah nakon <html> taga, i završava prije <body> taga. Evo kako jednostavan primjer izgleda:

<title>Ina</title> <meta name="description" content="Ina, motorna ulja, gorivo... "> <meta name="keywords" content="Ina - Hrvatska naftna kompanija..."> <meta name="robots" content="index,follow">

Uvijek budite sigurni da vaši meta tagovi nemaju nikakvih prelazaka u novi red u sebi, jer će ih u tom slučaju tražilice vidjeti kao neispravan kod i ignorirati. Također bi trebali izbjegavati upotrebu velikih slova (html5 standard), kao i ponavljanje izraza unutar taga ključne riječi.

#### **Što Meta Tag sadrži?**

#### <meta name="description" content=opis web stranice">

Mnoge tražilice će prikazati ovaj tekst u rezultatima pretraživanja pokraj naziva stranice. Neka taj tekst ne bude pre dug, neka bude razumljiv i neka što bolje opiše sadržaj vaše stranice.

<meta name="keywords" content="popis ključnih riječi vezanih za sadržaj stranice">

Ključne riječi predstavljaju ključne termine koje netko može upisati u tražilicu. Izaberite samo važne izraze. Ako ćete staviti te izraze pod tag ključne riječi, trebali biste ih spomenuti i na tekstu na stranici. Mnoge tražilice uspoređuju vaš meta sadržaj sa tekstualnim sadržajem stranice, i ako se to ne poklapa, vaša stranica može zaraditi kaznu, i biti na lošoj poziciji kod rezultata pretraživanja.

<meta name="robots" content="index,follow">

Mnoge web stranice imaju ovaj tag neispravno napisan. Primjer neispravnog korištenja je: content="index, follow, all" - krivo jer neke tražilice ne mogu obraditi razmake između riječi. Većina tražilica po defaultu pretpostave da želite da vaša web stranica bude indeksirana i da linkovi budu praćeni, tako da korištenje neispravne sintakse može rezultirati time da tražilica jednostavno ignorira vašu stranicu. Ako zbog nekog razloga ne želite da vaša stranica bude indeksirana u pretraživačima, zamjenite u tagu riječ "index" sa "noindex", a ako želite da linkovi ne budu praćeni, zamjenite riječ "follow" sa "nofollow".

#### **Prava vrijednost**

Na internetu se svakodnevno pojavljuje više od 8 milijuna novih stranica, a tražilice indeksiraju samo jedan dio od toga. Meta Tagovi su uobičajen standard koji može osigurati pravilnu kategorizaciju vaše stranice. Uvijek upotrebljavajte Meta Tagove i u njima koristite samo najvažnije riječi vezane za sadržaj stranice. Pravilno korištenje Meta Tagova vam može samo pomoći kod pozicije na tražilici, što podrazumjeva i veću i kvalificiranu posjetu stranice.

#### **5. Formatiranje teksta na stranici**

Unesite u Notepad ovaj primjer koda:

```
<!DOCTYPE html PUBLIC "-//W3C//DTD XHTML 1.0 Transitional//EN" 
"http://www.w3.org/TR/xhtmll/DTD/xhtmll-transitional.dtd"> 
<HTML xmlns="http://www.w3.org/1999/xhtml"> 
   <HEAD> 
     <META HTTP-EQUIV="Content-Type" CONTENT="text/html; CHARSET=windows-1250"> 
     <TITLE>Template</TITLE> 
   </HEAD> 
  <BODY>
   Ovo je prvi red teksta. 
   Ovo je drugi red teksta. 
   </BODY> 
< / \operatorname{HTML} >
```
Ako pogledate rezultat ovoga primjera, primjetit ćete da ste u kodu tekst napisali u dva reda, ali on se u stvarnosti ispisao kao jedan red. Razlog toga je tekst koji se prikazuje u HTML datoteci treba jasno navest tag koji će prebaciti tekst u drugi red.

Svaki tekst koji pišemo na web stranici treba biti napisan u Paragraf tagu <p>Neki tekst</p>. Svaki put kad otvorite novi paragraf teksta, pretraživač će taj tekst postaviti u novi red.

HTML elementu možemo dodavati ime koje ga indentificira kao pripadnika određene klase, možemo primjeniti stil na sve elemente određenog imena. Da bi se imenovao jednostavni element iza početnog taga elementa upišite id="ime"

Da bi ste imenovali grupu elemenata iza početnog taga elementa upišite class="ime". Atributi Class i ID se mogu dodati većini xHTML elemenata, ali posebno su korisni kod elemenata DIV i SPAN. Atribut ID automatski se pretvara element u sidro na koje možete usmjeriti link.

Više o Web dizajnu:

HTML i CSS knjige

30 Days to Learn HTML & CSS (VIDEO)